## **SERVICE SOCIETY for**<br> **Rheumatology**

Rheumatoid Arthritis Register

## **Registering a New Patient** Biologic Targeted Therapy

Version 2 - 12/07/2023

Select **Biologic Targeted therapy** from the sidebar. Select **Add New** to add biologic details. **NB** A Biologic / Targeted Therapy **start date** must be available to complete this section.

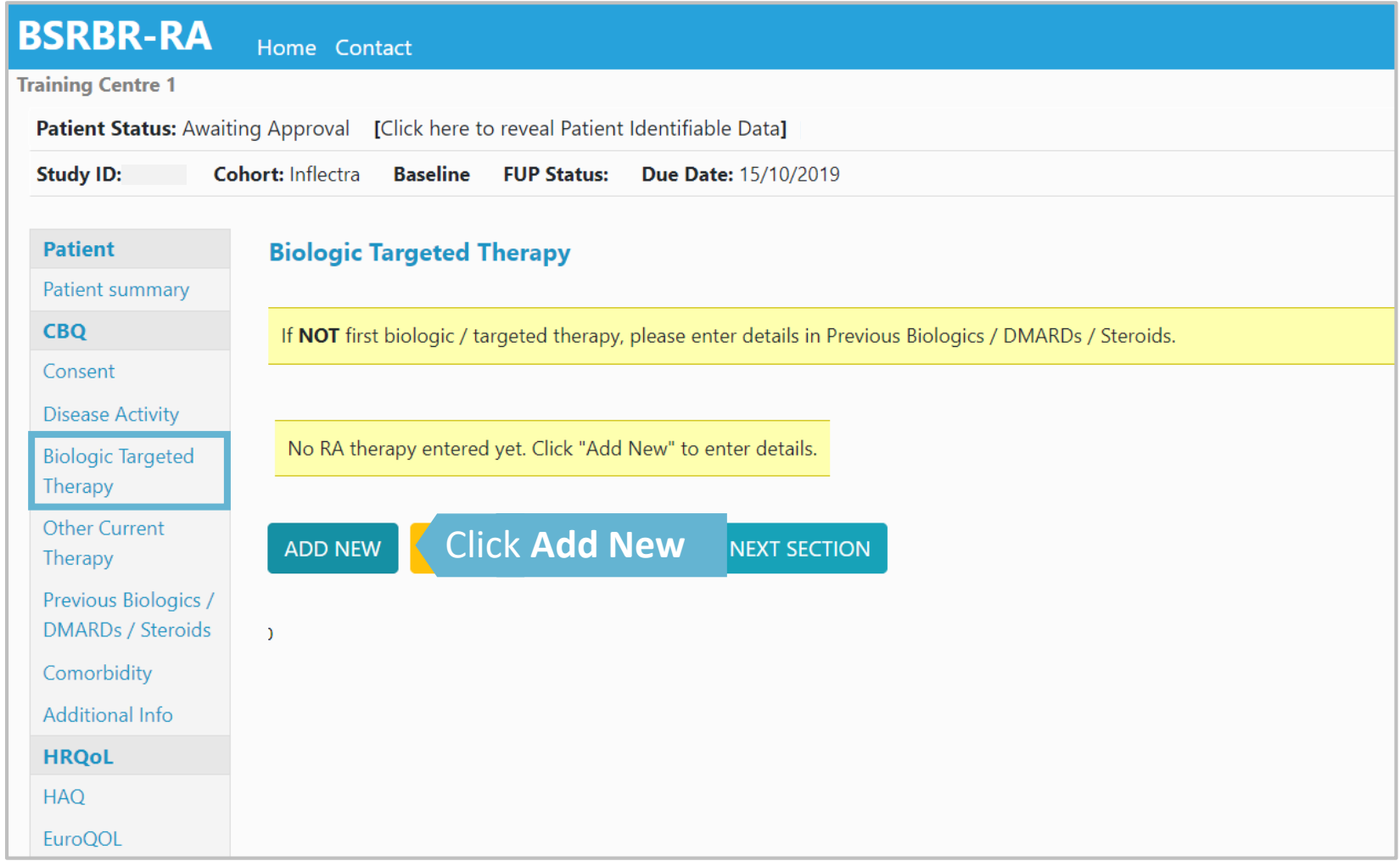

Complete the *Biologic Targeted Therapy s*ection ensuring that all required fields have been completed. Click on **Save Page** you will be taken through to enter dose dates.

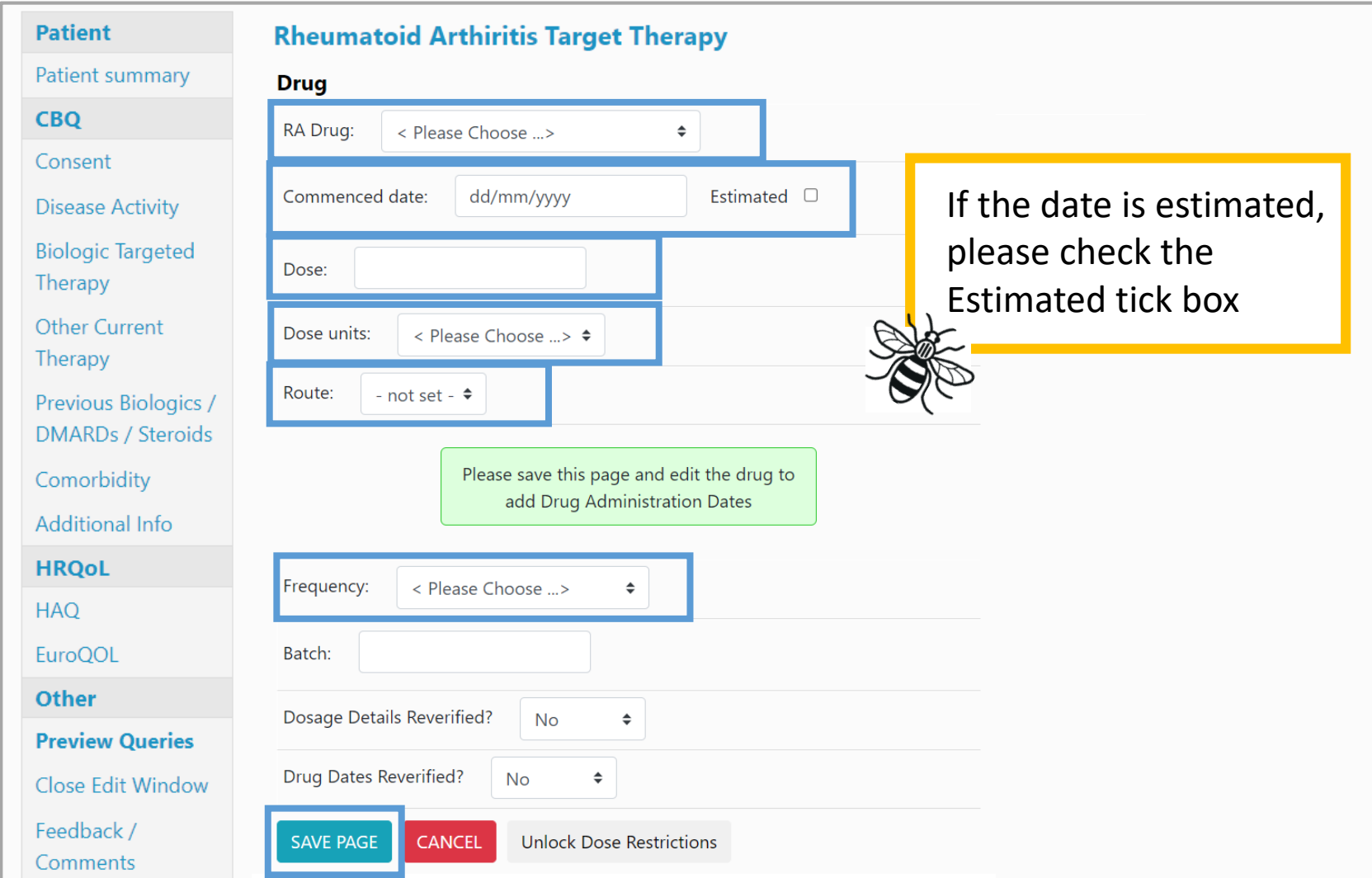

Please enter any known doses and dose dates here. Click **Save dose or batch details** to save record and continue to add more doses. Click **Save Page** to save biologic details record.

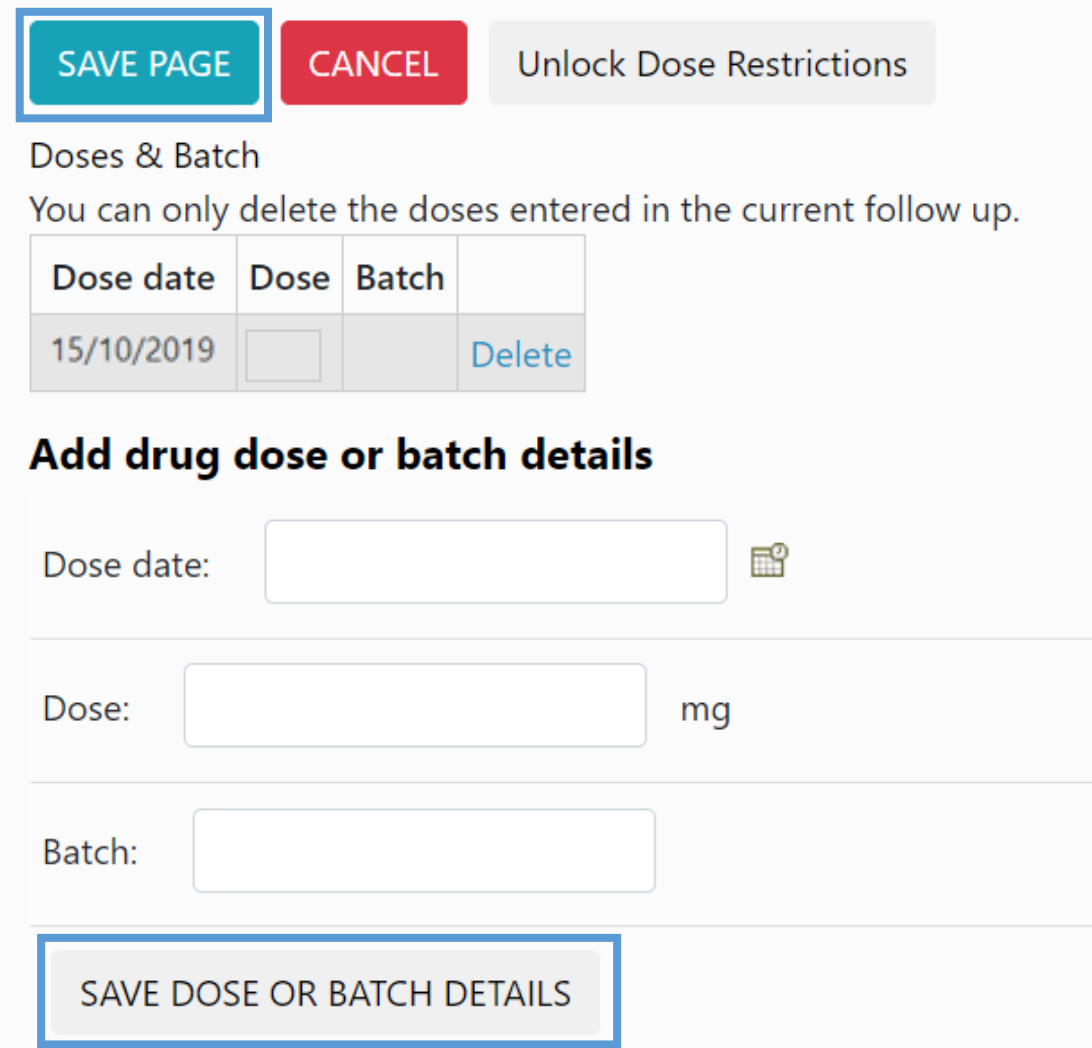

## The Biologic Targeted Therapy page has now been completed.

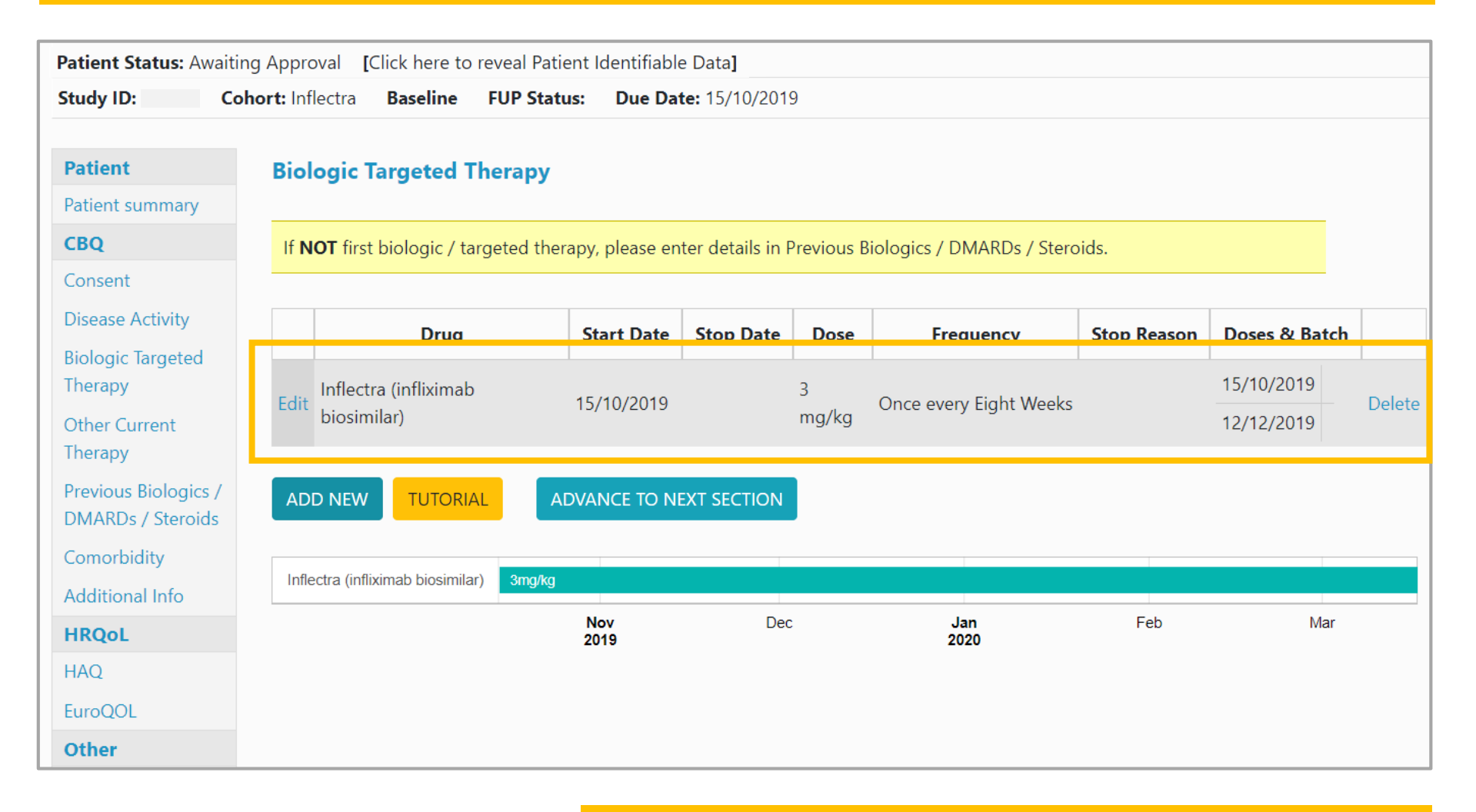

## **→ Continue to Other Current Therapy**